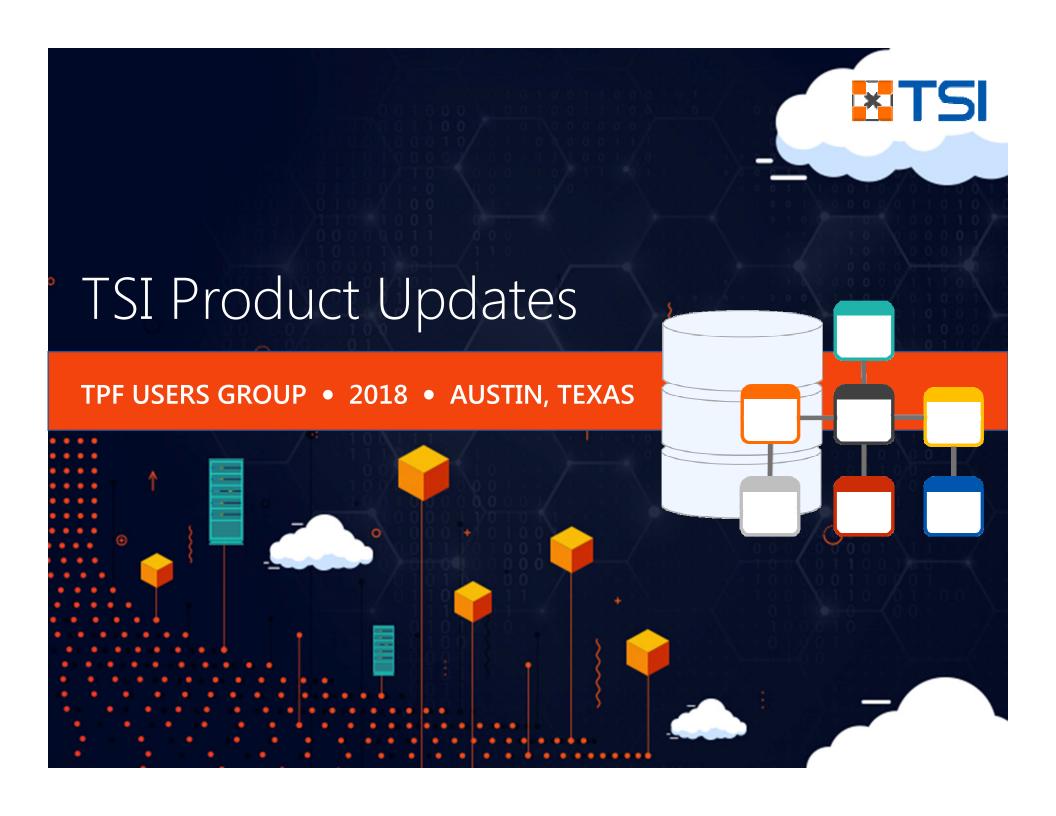

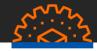

# DFDL Support

- OVERVIEW
- SCHEMA GENERATION
- SCHEMA EDITING
- SCHEMA TESTING
- SCHEMA LOADING

# File Merge

Other Updates

- OVERVIEW
- USING FILE MERGE
- C/C++ CODE FORMATTING
- C/C++ CODE SENSE
- PRODUCTION DUMP VIEWER
- MORE UPDATES

#### DFDL Overview

#### DFDL (Data Format Description Language) is a language for describing data formats

- Open Source standard
- An extension of XML schema (.xsd)
- Allows conversion of data from a native format to an XML "infoset"
- Also allows conversion of an XML "infoset" to a native format

#### A key piece in implementing IBM-recommended solutions for Data interchange

- MongoDB for z/TPF,
- Business Eventing, and
- Rest API/Swagger utilization

#### DFDL features in zTPFGI allow users to

- Generate,
- Edit,
- Test, and
- Load DFDL Schemas

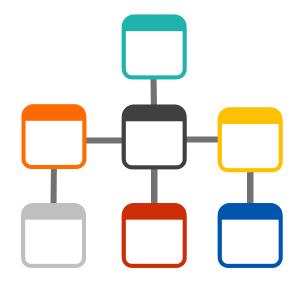

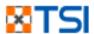

#### Schema Generation

#### From TPFDF

- Connect to a system
- Click button to select DF file
- Select which project to associate schema with

#### From header files

- Right click a header file in Projects View
- Select Generate DFDL Schema

#### In both cases

 Schema is generated and placed in the DFDL subfolder of the folder

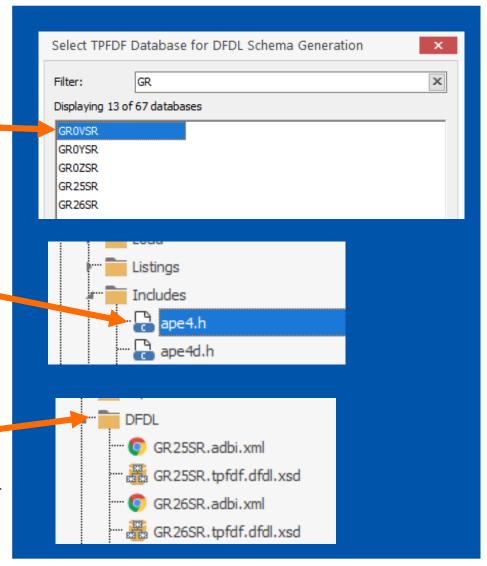

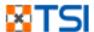

### Schema Editing

# Views/windows to facilitate editing:

- DFDL Schema Editor
- DFDL Properties View
- Output View

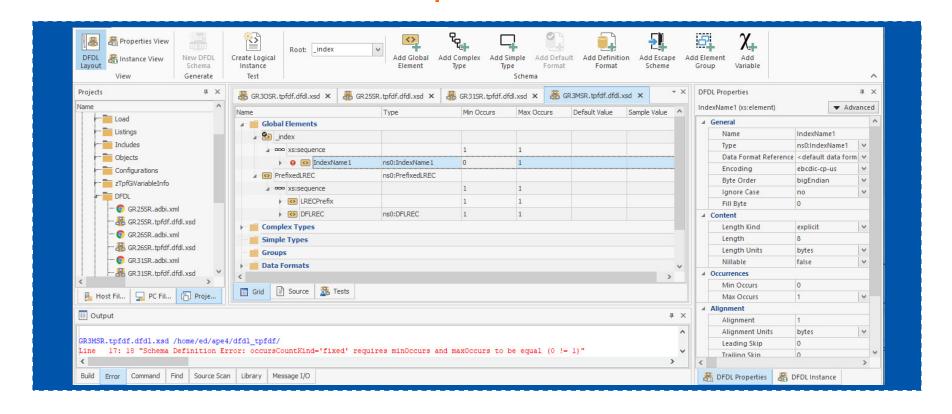

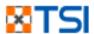

### Schema Editing – Schema Editor

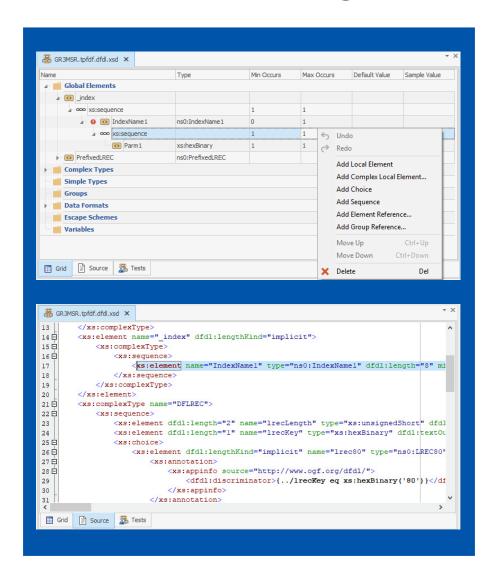

#### Grid tab

- Add/edit/delete Elements, Simple types, Complex types, DFDL variables, Groups, Formats, etc.
- Reorder elements and fields
- Icons/tooltips for warnings and errors
- Full undo and redo

#### Source tab

- View and edit .xsd source
- Selection syncs to current row in Grid

#### Tests tab

Shows saved tests for schema

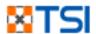

### Schema Editing – Properties View

Syncs to focused row in editor Grid

Allows editing of attributes for elements, simple types, complex types, formats, variables, etc.

Drop-down choices for attributes

Error and warning icons with tooltips

"Advanced" area shows discriminators, asserts, variables

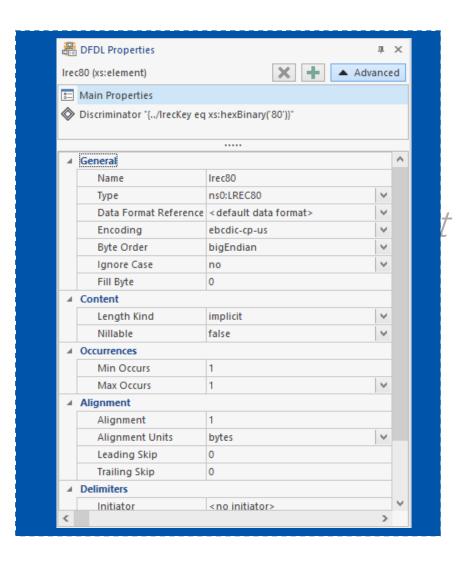

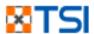

### Schema Editing – Output View

Displays output from parser/serializer

Displays warnings and errors

Double clicking warnings/errors navigates to problem row in editor Grid

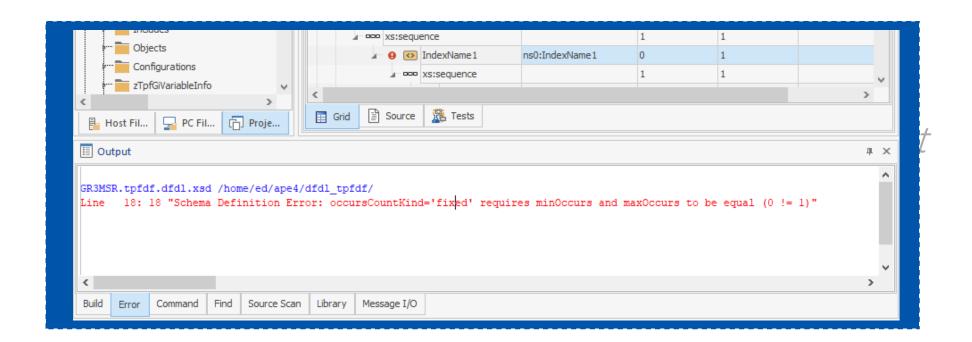

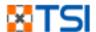

### Schema Testing

# Views/windows to facilitate testing:

- DFDL Instance View
- DFDL Test Editor
- Tests tab in DFDL Schema Editor

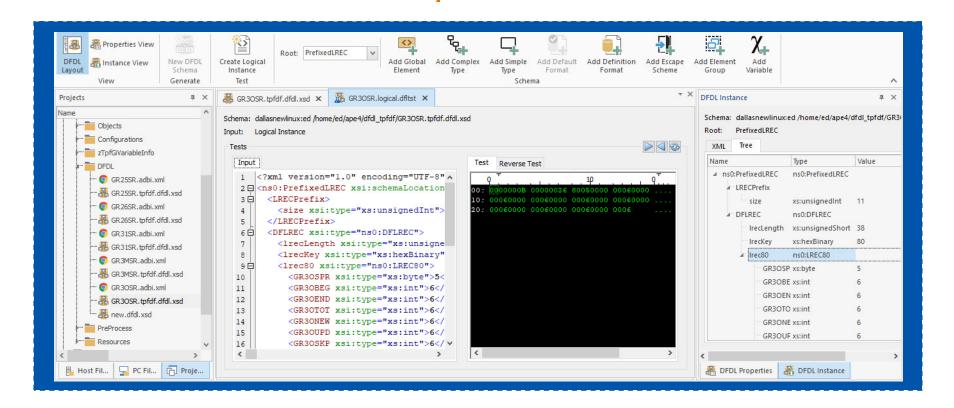

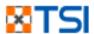

### Schema Testing – Logical Instance

Click ribbon button to create "Logical Instance" for current schema editor

XML infoset created for current schema, appears in DFDL Instance View

Two ways of viewing

- XMI View
- Tree View

Right click DFDL Instane to launch test

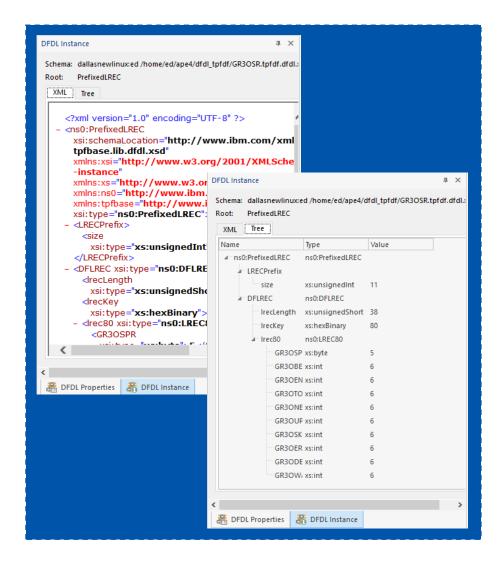

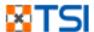

### Schema Testing – Test Editor

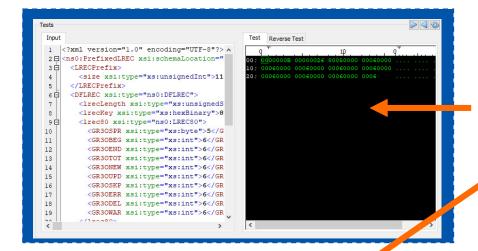

```
Test Reverse Test
                                              1 E <ns0:PrefixedLREC xmlns:ns0="http://www.a
1 <?xml version="1.0" encoding="UTF-8"?> A
2 - <ns0:PrefixedLREC xsi:schemaLocation="
                                                   <LRECPrefix>
    <LRECPrefix>
                                                     <size>11</size>
      <size xsi:type="xs:unsignedInt">11
                                                    </LRECPrefix>
     </LRECPrefix>
                                              5 🗐
                                                     <lrecLength>38
    <DFLREC xsi:type="ns0:DFLREC">
       <lrecLength xsi:type="xs:unsignedS"</pre>
                                                      <lrecKey>80</lrecKey>
      <lrecKey xsi:type="xs:hexBinary">8
                                                     <1rec80>
                                              8 🖹
      <lrec80 xsi:type="ns0:LREC80">
                                                       <GR30SPR>5</GR30SPR>
                                                       <GR30BEG>6</GR30BEG>
        <GR3OSPR xsi:type="xs:byte">5</G
                                              10
        <GR3OBEG xsi:type="xs:int">6</GR
                                                       <GR30END>6</GR30END>
                                             11
        <GR30END xsi:type="xs:int">6</GR
                                                       <GR30TOT>6</GR30TOT>
         <GR3OTOT xsi:type="xs:int">6</GR
                                                       <GR30NEW>6</GR30NEW>
        <GR30NEW xsi:type="xs:int">6</GR
                                                       <GR3OUPD>6</GR3OUPD>
         <GR30UPD xsi:type="xs:int">6</GR
                                                       <GR30SKP>6</GR30SKP>
         <GR30SKP xsi:type="xs:int">6</GR
                                                        <GR30ERR>6</GR30ERR>
        <GR30ERR xsi:type="xs:int">6</GR
                                                       <GR30DFL>6</GR30DFL>
         <GR3ODEL xsi:type="xs:int">6</GR
                                                        <GR30WAR>6</GR30WAR>
         <GR3OWAR xsi:type="xs:int">6</GR
                                                      </lrec80>
```

#### Two possible tests:

- Serialize (from XML infoset data)
- Parse (from data to XML)

#### "Forward" test:

• Click arrow to parse or serialize from left to right

#### "Reverse" test:

 Click left arrow to serialize or parse result back (appears on Reverse tab)

#### Compare:

 Compare left to right visually or through built in or external compare tool

#### Edit in place:

 Both XML and hex/char data can be edited for new test in place

#### Save As:

• Save test for future use

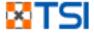

### Schema Testing — Test Tab in main Schema editor

Drag and drop files here to create new tests

Double click to open Test editor for that xml/data

Serialize and parse tests can be Tests are remembered across created

sessions

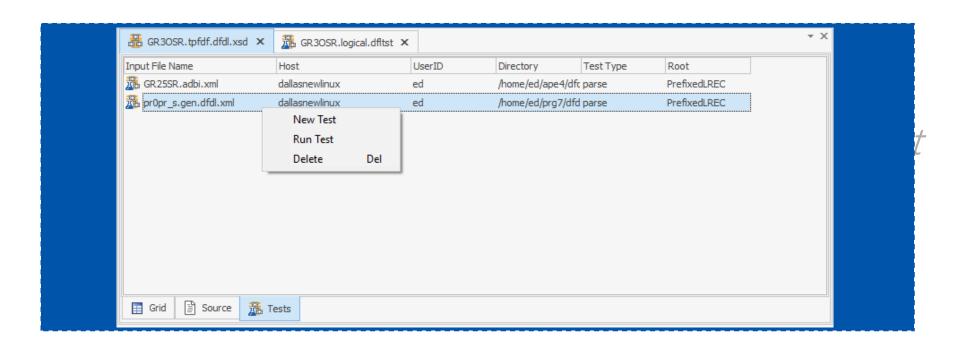

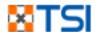

### Schema Loading

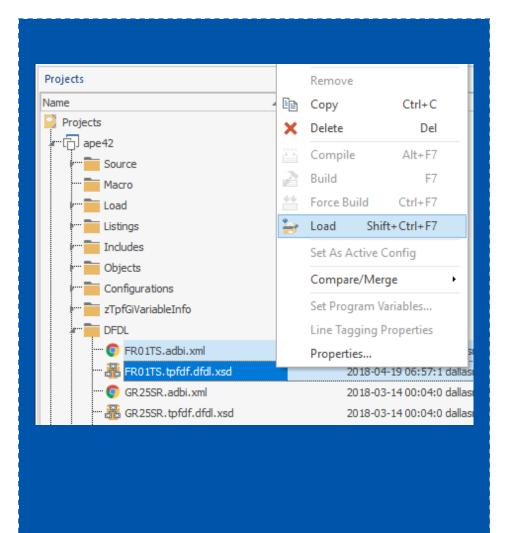

Schema and supporting files can be loaded to the z/TPF system

- Select the files
- Right-click and select "Load"

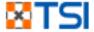

# DFDL Support

- OVERVIEW
- SCHEMA GENERATION
- SCHEMA EDITING
- SCHEMA TESTING
- SCHEMA LOADING

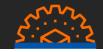

### File Merge

- OVERVIEW
- USING FILE MERGE

Other Updates

- C/C++ CODE FORMATTING
- C/C++ CODE SENSE
- PRODUCTION DUMP VIEWER
- MORE UPDATES

### File Merge Overview

#### What is File Merge in zTPFGI?

 File Merge allows the differences between two or three files to be merged together to produce a new version of the file

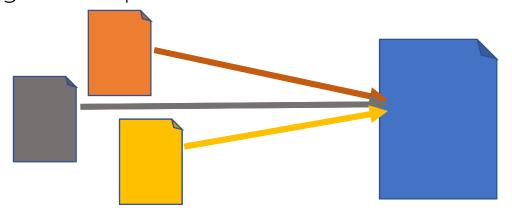

#### Why use File Merge?

• To incorporate custom changes that were made to a previous version of a source into a new version of that source

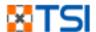

### File Merge – The Input Files

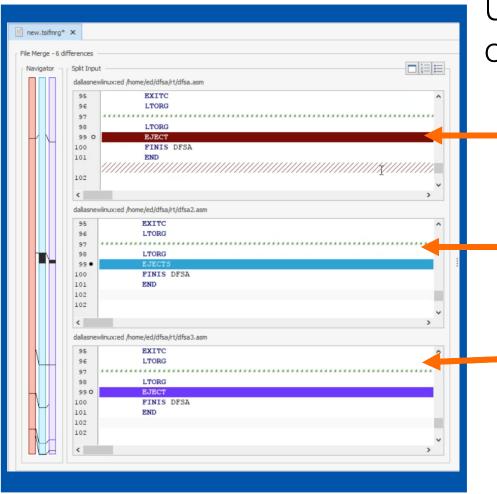

Up to three different versions of a source can be merged:

- File 1 (i.e. "base" could be the most immediate parent of the other versions)
- File 2 (e.g. the version of the source with your previous custom changes)
- File 3 (e.g. the new version of the source released by the operating system/vendor)

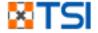

### File Merge – The Output

The differences between the three input files are grouped and color coded

The output file has insertion points for each of the groups of differences

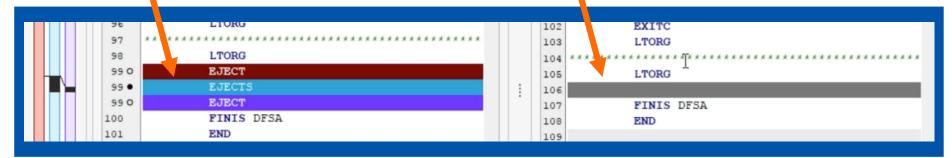

Users can click the difference that they want to move into that insertion point in the output

Once moved, the difference retains its color coding

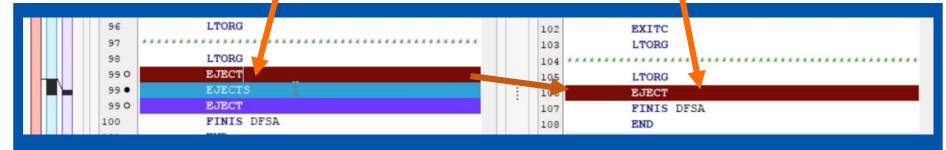

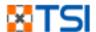

### File Merge – The Merge

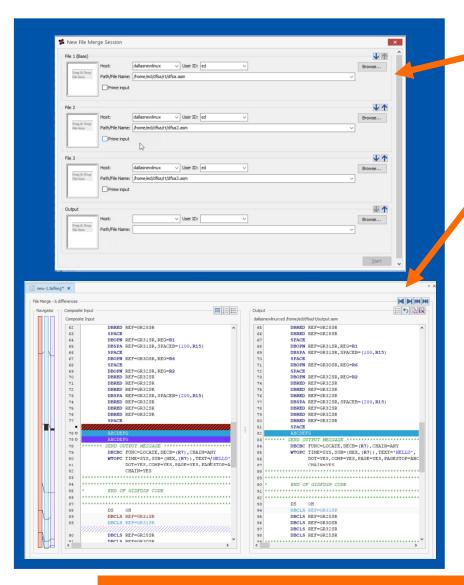

The user selects input files and an output location to start the file merge "session"

The file merge work area then opens as an editor in zTPFGI

Choices that the user makes are saved in a control file

A file merge can be continued across sessions of zTPFGI, and even passed to another user to continue the work

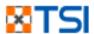

### File Merge – Other Features

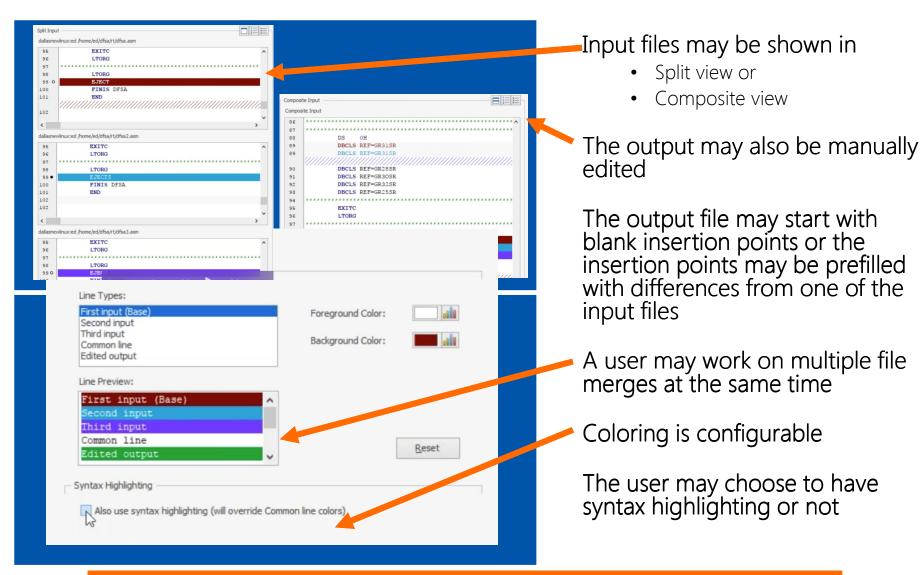

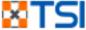

# DFDL Support

File Merge

- OVERVIEW
- SCHEMA GENERATION
- SCHEMA EDITING
- SCHEMA TESTING
- SCHEMA LOADING
- OVERVIEW
- USING FILE MERGE

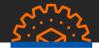

# Other Updates

- C/C++ CODE FORMATTING
- C/C++ CODE SENSE
- PRODUCTION DUMP VIEWER
- MORE UPDATES

### C/C++ Code Formatting

# Quickly and easily format C/C++ layout so that it conforms to a specified standard

- Administrator-defined default format
- Pre-defined formats
- Developer-defined custom format

#### Why do we need Code Formatting?

- Aids in writing well-formatted code
- Aids in adherence to uniform coding standards across the team/organization
- Improves code readability

#### Can also format XML code

```
void
    □ DoAdditionalTestsl (void)
    ⊟ {
        /* New to test empty struct issue */
220
        getmyhandle(13);
        /* First Rolodex object. */
        c Rolodex Rolodex1;
        /* Add two customers to Rolodex1 and note what index t
        int kennedy =
          Rolodexl.addCustomer("John", "Fitzgerald", "Kennedy"
230
          Rolodex1.addCustomer("Richard", "Millhouse", "Nixon"
                                Rolodex1.getCustomer(kennedy));
        /* Make Nixon the best friend of Kennedy. */
        Rolodexl.getCustomer(kennedy)->BestFriendPtr = Rolodex
    <?xml version="1.0"?>
  Stns:Metadata xmlns:tns="http://www.ibm.com/xmlns/prod/ztpf/ad
      <tns:Collection reference="GR25SR" name="GR25SR" collection]</pre>
        <tns:Indexes>
          <tns:Index name="IndexName1" number="0" readOnly="false"</pre>
        </tns:Indexes>
        <tns:Lrecs>
          <tns:Lrec name="lrec80" id="80"/>
        </tns:Lrecs>
      </tns:Collection>
     /tns:Metadata>
```

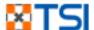

#### C/C++ Code Sense

```
c Rolodex Rolodex1;
        /* Add two customers to Rolodex1 and note what index they occupy. */
          Rolodex1.addCustomer("John", "Fitzgerald", "Kennedy", "404-555-4444",
        int nixon =
          Rolodex1.addCustomer("Richard", "Millhouse", "Nixon", "505-555-5555",
230
                                 Rolodexl.getCustomer(kennedy));
        int obama = Rolodex1.
232
        /* Make Nixon the beobama
        Rolodex1.getCustomerextern void ape4(void)
                             short fct2(unsigned char copya, short copyb, int copyc, unsigned char* pd)
        /* Fill in one custovoid testLongLongStruct()
        \verb|strcpy| (Rolodexl.getc| static void printContact1(char*label, t\_Contact*pContact)|
       Rolodexl.getCustomerstatic void printCon
                              static void printContact3(char* label, t_Contact& pContact)
240
        /* Second Rolodex object. */
        c Rolodex Rolodex2:
        c Rolodex Rolodex1;
        /* Add two customers to Rolodex1 and note what index they occupy. */
        int kennedy =
          Rolodex1.addCustomer("John", "Fitzgerald", "Kennedy", "404-555-4444",
        int nixon =
          Rolodex1.addCustomer("Richard", "Millhouse", "Nixon", "505-555-5555",
230
                                 Rolodexl.ge char* label, t_Contact pContact
        int obama = Rolodexl.printContact2(
232
        /* Make Nixon the best friend of Kennedy. */
        Rolodex1.getCustomer(kennedy)->BestFriendPtr = Rolodex1.getCustomer(nix
        /* Fill in one customer's pet name and the other customer's age. */
        strcpy(Rolodex1.getCustomer(nixon)->Info.PetName, "Checkers");
        Rolodexl.getCustomer(kennedy)->Info.PersonsAge = 48;
240
        /* Second Rolodex object. */
        c Rolodex Rolodex2;
```

Code completion assistance

Displays functions and variables that are in scope relative to cursor position

Simply press CTRL + SPACEBAR to show code completion suggestions

Select a suggestion to apply it

#### **Includes Parameter Tooltips**

- Simply press CTRL + SHIFT + SPACE to display parameter suggestions when calling a function
- Option to turn on or off the automatic display of tool tips

Both code completion and parameter tooltips work with local & global variables, and with functions within the current file scope

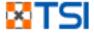

### Production Dump Viewer

View production system dumps

Same graphical interface as test system dumps

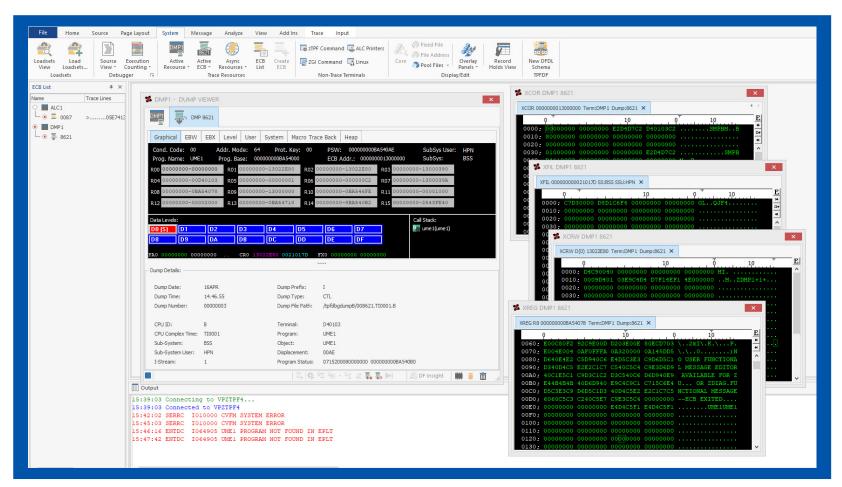

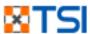

| # | Feature                                         | Description                                                                                                 |
|---|-------------------------------------------------|----------------------------------------------------------------------------------------------------|
| 1 | New Entry: ZTSOF ECB ALL                        | New entry to get Active ECB information for all products that are currently being used                      |
| 2 | New z/TPF instructions display in ECB Trace     | When tracing a new ECB Instruction, the instruction details are now displayed in the ECB Window             |
| 3 | Editor Modification Tag                         | A new zTPFGI editor feature to add a comment tag to every line that the user modifies in their source files |
| 4 | Project Refresh                                 | Right-click a project in the Projects View and select this option to refresh the view of that project       |
| 5 | Multiple-line comments in Assembler source code | Editor supports multiple-line comments in Assembler source files                                            |
| 6 | SabreTalk Compile                               | Compile SabreTalk from within zTPFGI                                                                        |

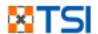

| #  | Feature                                        | Description                                                                                                    |
|----|------------------------------------------------|----------------------------------------------------------------------------------------------------|
| 7  | Pool Usage Display                             | Shows the details of the pool file addresses that the z/TPF applications used and released using the GETFC and RELFC operations for a given user session               |
| 8  | Macro Name for SVCs<br>displayed in ECB Window | Source View Trace enhancement to update the appropriate macro name for SVC call macros such as DETAC, GETCC etc., in the trace lines of the ECB Window's Graphical tab |
| 9  | Asynchronous Trace Call Stack<br>Enhancement   | Updates call stack with previous caller information for assembler sources in the call stack section of the ECB Window when tracing an external ECB                     |
| 10 | Monthly report on Source<br>Scan               | Source Scan reports the code violations as error or warning messages based on the company preference, and logs them in the directory pdwdata/ideserve/SourceScan       |

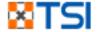

| #  | Feature                                                          | Description                                                                                                    |
|----|------------------------------------------------------------------|----------------------------------------------------------------------------------------------------|
| 11 | Custom Loaddeck utility                                          | The loaddeck utility allows the end users to right-click on one or more .SOs and create an OLDR file (load file) for multiple SOs at a time.                               |
| 12 | Load Support                                                     | Support automatic activation of loaddecks containing XML files                                                                                                    |
| 13 | Java Syntax Highlighting                                         | Syntax highlighting for Java files                                                                                                    |
| 14 | Multiple level debug option for Source View tracing C/C++ macros | Enhanced Easy way to compile for debugging C/C++ macros                                                                                                    |
| 15 | Object Insight                                                   | Shows header content from .o or .so files                                                                                                    |
| 16 | Notify 2nd Time<br>Compile/Build//Load                           | This feature prevents a second Compile, Build, Force Build, or Load command being executed on source or make files, if any of these actions are already underway on a file |
| 17 | Execution counting without stopping                              | Collect Execution Count statistics when tracing in source view without stopping in the code                                                                                |

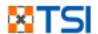

| #  | Feature                                                                | Description                                                                             |
|----|------------------------------------------------------------------------|-----------------------------------------------------------------------------------------|
| 18 | zTREX enhancement                                                      | DF function call information for C segments has been added to the zTREX data collection |
| 19 | Save file to multiple locations                                        | Save of library files can be propagated to multiple locations                           |
| 20 | Asynchronous Trace Support for C/C++ Functions                         | Asynchronous Trace - Option to monitor CPP functions                                    |
| 21 | Catch System area overwrites                                           | Modify debugger to catch overwrites of System area of ECB                               |
| 22 | Performance improvements for Asynchronous Trace                        | Support trace for RR & DIR entries                                                      |
| 23 | zTPFGI to share password for<br>Systems that are sharing a<br>password | With Linux LDAP, multiple Linux System share a password. zTPFGI now recognizes this     |

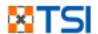

OTHER UPDATES

### Updates in zRTF

| # | Feature                             | Description                                                                                             |
|---|-------------------------------------|----------------------------------------------------------------------------------------------------|
| 1 | TM Record Logging in zRTF           | New zRTF config setup allows user to capture TTY messages                                               |
| 2 | TX, PJ Record<br>Comparison in zRTF | The zRTF Compare functionality is extended to support the Database (DB) and Tape (TP) record comparison |

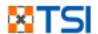

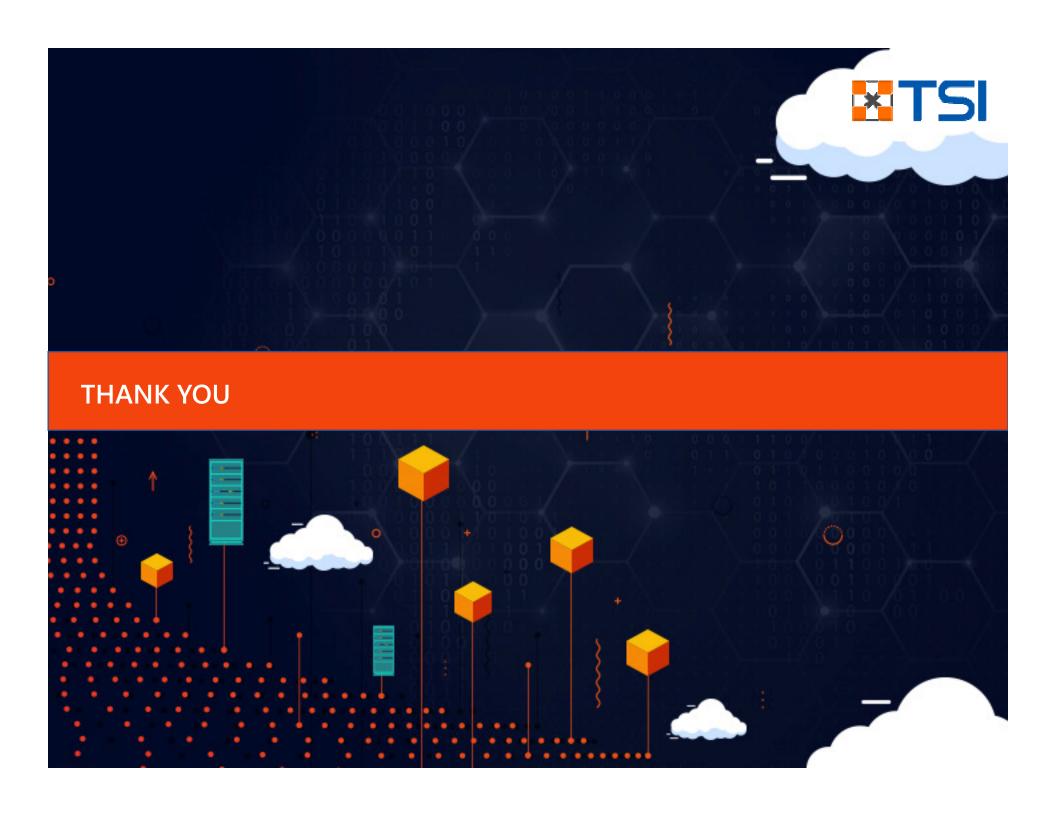